**Christian Wölbert, Dorothee Wiegand, Noud van Kruysbergen**

# **Kennis is macht**

# **iPad-apps die je moet hebben**

**Slechts een fractie van de ongeveer 185.000 apps die op de iPad werken, zijn daar ook echt voor geprogrammeerd. De beste daarvan laten duidelijk zien wat het nieuwe Apple-apparaat in zijn mars heeft.**

**O**p de iPad kun je ook<br>
iPhone-apps draaien,<br>
maar dat is meer een<br>
noodonlossing Op het grote iPhone-apps draaien, noodoplossing. Op het grote display komen die vaak wat verloren over. Of pixelig, als je ze opblaast tot de volledige grootte van het beeldscherm. Gelukkig stijgt het aantal echte iPad-programma's snel. Een van de beste is The Elements, een elektronisch periodiek systeem der elementen van Theodore Gray, medeoprichter van Wolfram Research.

Wie herinnert zich niet die stoffige poster van het periodiek systeem der elementen, die in het scheikundelokaal op school hing. In The Elements op de iPad ziet dat periodiek systeem er opeens opmerkelijk fris uit en met een paar tikken met je vingers komt het helemaal tot leven. Met waterstof gevulde zeepbellen exploderen op commando. Een vette goudklomp draait om zijn eigen as en schittert zo aanlokkelijk dat je erin wilt bijten om te kijken of die echt is. Alle foto's zijn te vergroten en 360 graden te draaien omdat de programmeurs ieder object van alle kanten hebben gefotografeerd. Je kunt de inhoud zelfs in 3D bekijken – de bijbehorende 3D-bril kun je rechtstreeks vanuit de app bestellen, maar als alternatief volstaat een stereokijker van karton voor een paar euro.

Feiten zoals het smelt- en kookpunt worden grafisch weergegeven en door de koppeling met de kenniszoekmachine Wolfram Alpha kun je bijvoorbeeld de actuele goudkoers achterhalen. De iPad wordt daarmee een springplank voor diepgaand onderzoek. Lezen wordt grasduinen, studeren maakt plaats voor verbazing. Na enkele minuten krijg je het gevoel een stukje toekomst in je handen te hebben.

Maar het zijn niet alleen het overvloedige uiterlijk en de interactieve onderdelen die het hem doen. Een doorslaggevende factor is eerder het feit dat de ontwikkelaars deze gimmicks zodanig gedoseerd gebruiken dat de app altijd logisch en overzichtelijk blijft. Wanneer je uitgespeeld bent, kun je je richten op de tekst. Door op 'Home' te tikken kun je te allen tijde naar de inhoudsopgave, bladeren doe je met twee pijlen.

### **Lezen met gestures**

Bij de app van Marvel Comics ga je met korte swipes van beeld naar beeld of van personage naar personage. Door de functionele overgangseffecten tussen de fragmenten lijken de strips levendiger dan op papier. Bovendien is er aardig wat ruimte voor de inhoud, aangezien er geen knoppen en dergelijke worden weergegeven.

Ook bij de chique app The Wall Street Journal moet je swipen om naar de volgende bladzijde te gaan. Maar eigenlijk leest niemand een krant van de eerste tot de laatste pagina. Je moet jezelf dan ook extra gestures aanleren om heen en weer te kunnen springen tussen de inhoudsopgave, de pagina's en de artikelen. Hoe kom je terug op het beginscherm? Ah, door een uitzoombeweging met je vingers. En hoe kom je bij de inhoudsopgave? O, dan moet je op de titelbalk tikken. Dat is allemaal niet echt intuïtief.

Title

Ook voor de app van het Amerikaanse wetenschappelijke tijdschrift Popular Science geldt dat je een aantal gestures moet onthouden. De inhoudsopgave

opent zich door een pagina met twee vingers naar boven te bewegen. Klik aan de linker rand om afbeeldingen te bekijken en klik aan de rechter rand om de tekst weer tevoorschijn te toveren. Gelukkig bestaan er ook makkelijker te bedienen leesapps, zoals onder andere van de New York Times, de BBC en de persbureaus AP en Reuters.

De app-markt voor de iPad staat voor Nederland op het moment van schrijven nog in de

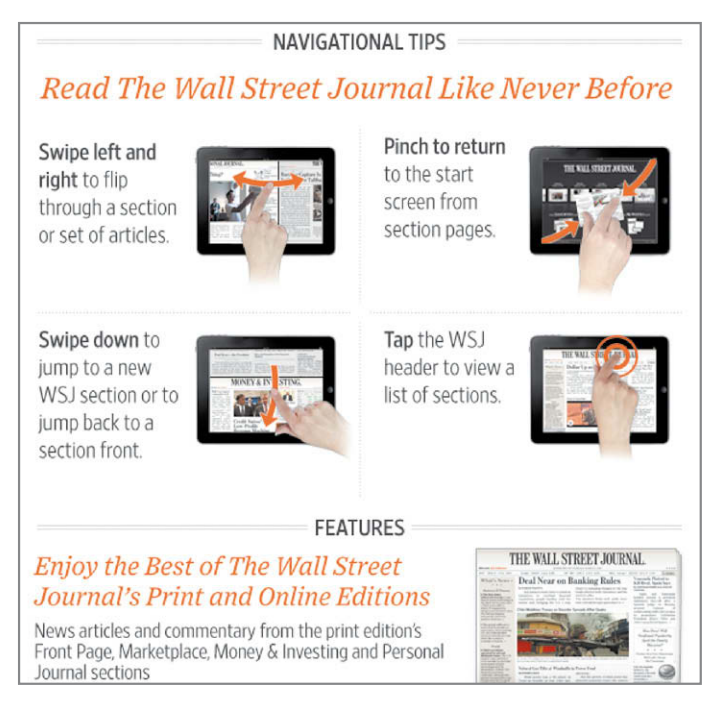

**Hoe kom je bij de inhoudsopgave? Bij veel lees-apps moet je meerdere gestures onthouden, die niet altijd even intuïtief zijn – ook niet bij The Wall Street Journal.**

kinderschoenen. Via iTunes zijn al wel apps te vinden, maar daar kun je met de iPad zelf (nog) niet rechtstreeks bij omdat die alleen nog werkt met een Amerikaans iTunes-account. Je kunt de iPadapps dan via iTunes wel synchroniseren met de iPad, maar dat lijkt de omgekeerde wereld. Daar zal de komende tijd wel verandering in komen.

Als je snel een overzicht van het nieuws wilt hebben, kun je het best een RSS-reader gebruiken. De Google-Reader-clients NetNewsWire en NewsRack komen van de iPhone en waren op diens kleine display al leuk. Deze apps bevatten alle tools die nodig zijn om nieuwsberichten vluchtig door te nemen, te markeren of door te sturen.

Gelukkig hebben de ontwikkelaars niet simpelweg de iPhone-versies opgeblazen, maar ook een nieuwe landscapemodus ingebouwd: als je de iPad een kwartslag draait, toont de reader het artikeloverzicht aan de rand van het scherm, zodat je van artikel naar artikel kunt springen zonder eerst naar het vorige scherm terug te hoeven. De gebruikersinterfaces zijn net als op de iPhone aangenaam klein gehouden, de rest van de schermruimte komt de inhoud ten goede.

Ook de eerste Twitter-clients voor de iPhone hebben de sprong naar de iPad gemaakt. Twitterrific gaat echter nogal verkwistend om met de extra pixels en Tweetdeck biedt meer overzicht, maar hapert soms in het gebruik.

De voorgeïnstalleerde You-Tube-client en een app van de Franse portal Dailymotion leveren video's. Aanbieders van video-on-demand Maxdome en Videoload overwegen ook apps aan te bieden – dat kan namelijk niet via hun website omdat de iPad geen Flash ondersteunt.

#### **Kantoortablet**

In tegenstelling tot eerdere berichten, is de iPad niet alleen geschikt voor consumptie van content, maar ook om die te maken. Het bitmaptekenprogramma Sketchbook Pro heeft een eenvoudige gestructureerde gebruikersinterface, maar heeft wel een ruim aantal realistische teken- en schildergereedschappen. In Adobe Ideas maak je vectorafbeeldingen, die je kunt **Een fraai uiterlijk met** 

## 79 Gold

**roterende 3D-afbeeldingen en een vloeiende navigatie: hopelijk zien we spoedig meer naslagwerken en leerboeken als The Elements.**

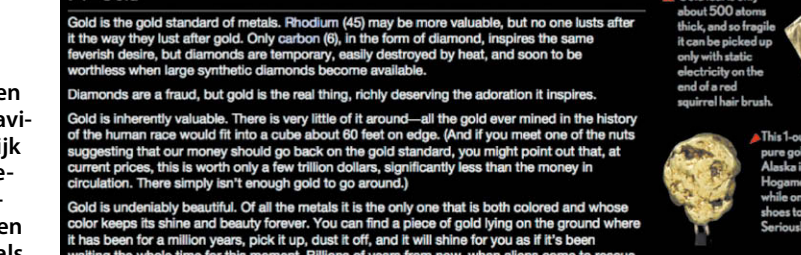

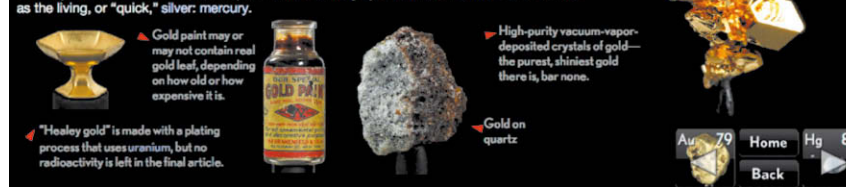

samenvoegen met een fotolaag en als pdf-bestand kunt versturen – ideaal om schetsen later in Illustrator op de pc of Mac uit te werken. Als je niet met je vingers

wilt tekenen, kun je op YouTube instructies vinden om een stylus te fabriceren. Ten One verkoopt voor 15 dollar een stylus voor capacitieve displays.

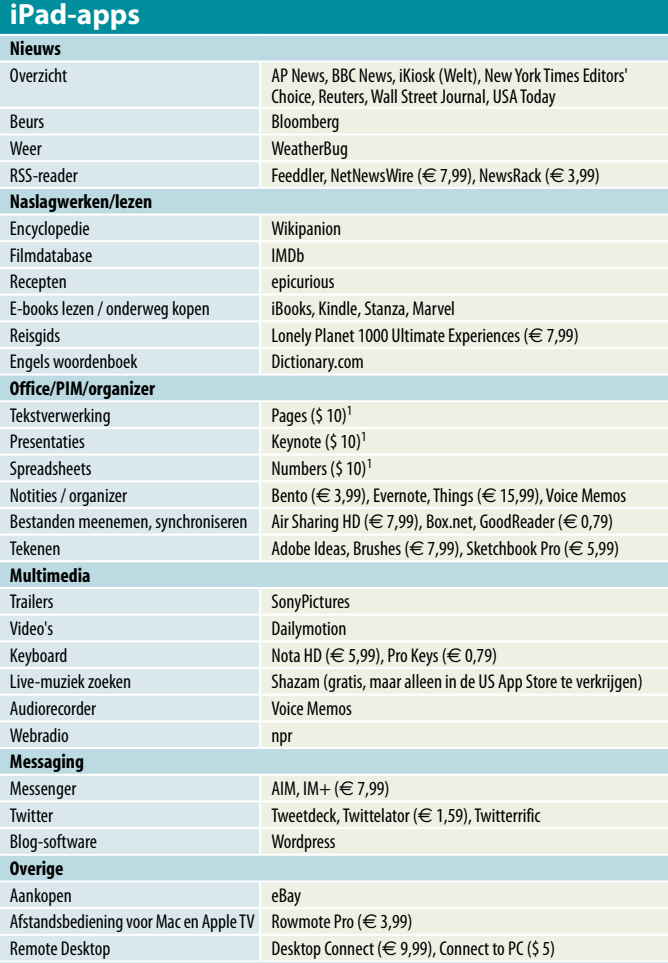

<sup>1</sup>Deze app was bij redactiesluiting niet in de Nederlandse App Store beschikbaar.

Apple verkoopt voor 10 dollar – tot nu toe alleen in de Amerikaanse App-Store – de officeprogramma's Pages, Numbers en Keynote, die tezamen iWork vormen. Deze apps zijn uitermate geschikt om documenten die op een computer zijn aangemaakt te bekijken of er wat mee aan te passen, zoals zinnen anders formuleren, een berekening nalopen, de paginavolgorde aanpassen of afbeeldingen vervangen. De programma's ondersteunen zowel de Microsoft Office-formaten doc en docx als de Macversies van Pages-, Numbers- en Keynote-bestanden.

Het maken van grote documenten op een iPad is een heel ander verhaal. Niet iedereen kan meteen overweg met het virtuele toetsenbord. Bovendien kun je tekstpassages niet met de vingers verschuiven, die moet je dus knippen en plakken.

Om een element te selecteren om te bewerken, is het voldoende om daar op te tikken. Vervolgens kun je met de i-knop een compacte, maar doordachte keuze aan opties laten weergeven. Dankzij de touchtechniek is het bewerken op het scherm heel handig en makkelijk: met twee vingers kun je grafische elementen traploos roteren, met een vinger verschuiven en vergroten of verkleinen. Op die manier kun je een kleine, dikke pijl snel heel snel lang en smal maken. Als je voor de tweede keer op een al geselecteerde afbeelding tikt, verschijnt een mi-

ni-snelmenu met basisopties als knippen en kopiëren, na twee keer tikken verschijnt de maskeringstool op het scherm. Een nadeel is dat Pages en Keynote automatisch met het virtuele toetsenbord komen als je net naast een afbeelding tikt om bijvoorbeeld een foto in te voegen.

In Numbers kun je verrassend eenvoudig simpele formules invoeren: met een paar tikken op gevulde datacellen kun je snel percentages, totalen of andere standaardwaarden berekenen. Twee keer tikken op een grafiek opent de tabel met de bijbehorende waarden.

De apps zorgen zelf voor het opslaan van gegevens en dat gebeurt automatisch op de achtergrond. Het is mogelijk om kopieën van bestanden te maken, waar je dan een bestandsnaam aan kunt geven. Het exporteren van een Pages-bestand is ook mogelijk in het PDF- of DOCformaat. Numbers en Keynote ondersteunen naast hun eigen bestandsformaat daarentegen alleen PDF en niet de oudere binaire Microsoft Office-formaten. Daarna kun je die bestanden één voor één per e-mail versturen of via USB en iTunes naar een computer kopiëren, wat vaak omslachtiger is. De apps hebben geen directe printfunctie.

Als je documenten op de iPad wilt meenemen en lezen, maar niet bewerken, kun je daar bijvoorbeeld box.net, Good-Reader of AirSharing HD voor gebruiken. Bij box.net blijven de bestanden op een server van de aanbieder, waardoor je aangewezen bent op een inter-

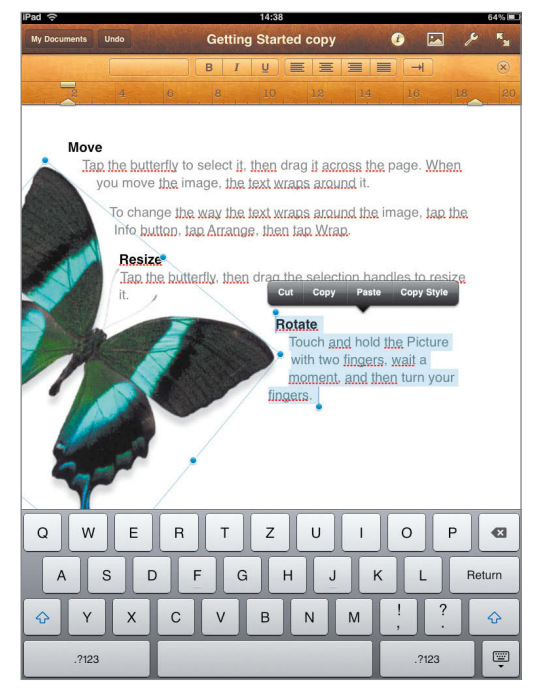

/ ∧ 8 X ÷

**Intuïtief en veelzijdig: Sketchbook Pro heeft veel virtuele penselen. Menu's en paletten verschij-**

**nen alleen als dat nodig is.**

**Tekst selecteren, verplaatsen en opmaken gaat in Pages heel moeizaam. Met de vingers een tekst verschuiven kan niet, dat werkt alleen bij afbeeldingen.**

netverbinding. GoodReader en AirSharing HD synchroniseren hun documenten via WLAN met de pc of Mac. Daarnaast maakt GoodReader gebruik van de USB-Sync-functie van iTunes.

#### **Conclusie**

De opzichtige en complete app The Elements is nog niet perfect, tijdens het testen crashte die meerdere keren. Toch illustreert die app het beste wat de iPad in zijn mars heeft: mediaproducenten en auteurs hebben de

mogelijkheid hun informatie levendiger dan ooit tevoren te presenteren en de lezer te verrassen en boeien met functionele interactieve elementen.

Een aantal apps laat echter zien hoe je die mogelijkheden om zeep kunt helpen. Zo heeft The Wall Street Journal een te speelse gebruikersinterface, waardoor je steeds de weg kwijtraakt.

Niet alleen bij apps om te lezen, maar ook bij productieve programma's valt het op dat de bedieningsconcepten vaak niet zo intuïtief zijn als op de iPhone. Je moet vaak nadenken welke gestures je ook al weer moet gebruiken en welke afbeeldingen een link zijn.

Maar dit is slechts een momentopname, mede te wijten aan het korte tijdsbestek dat programmeurs hadden. Dan is het eigenlijk alleen een voordeel dat de iPad in Nederland pas later verschijnt dan in Amerika: als je nu een app programmeert, heb je daar meer tijd voor, wat zeker tot een betere kwaliteit zal leiden. (jca)

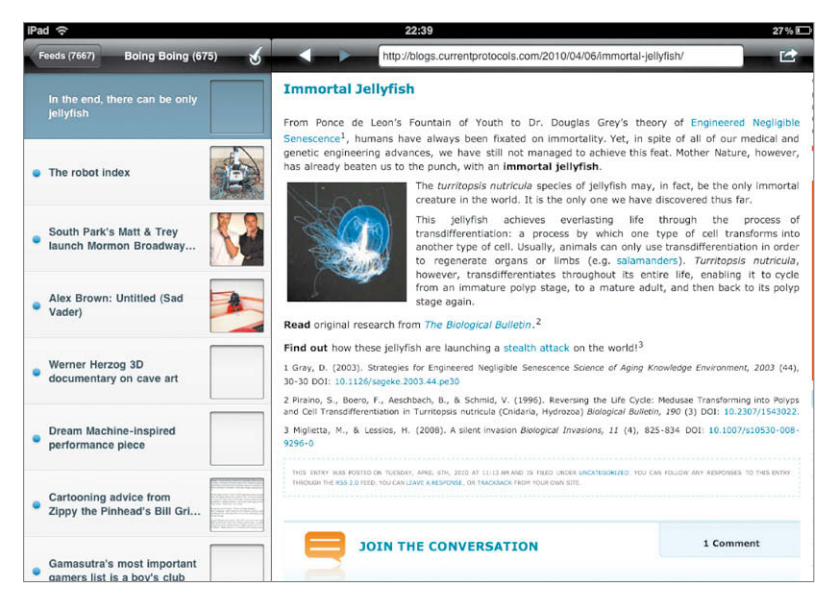

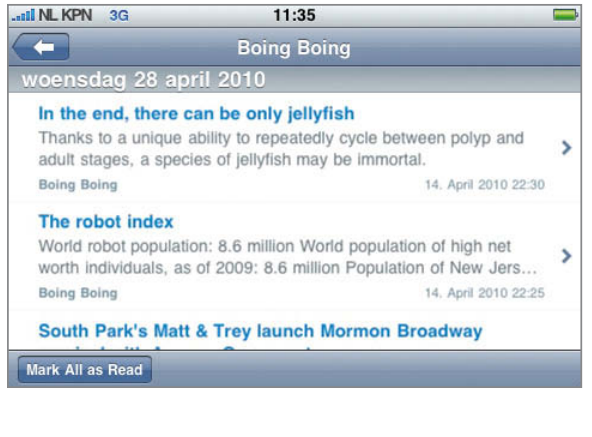

**Dankzij de hogere resolutie toont de RSS-reader NetNewsWire op de iPad niet alleen meer inhoud dan op de iPhone, maar in de landscape-modus vermijdt je ook het heen en weer springen tussen de lijst met items en de artikelen.** Communist met items en de artikelen.